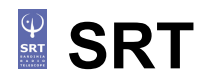

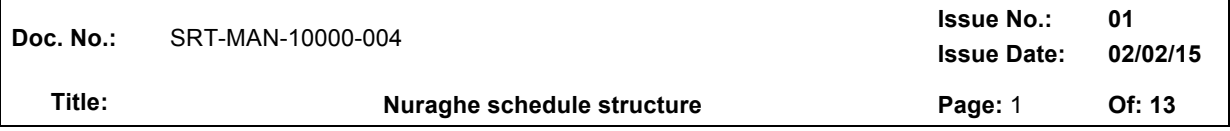

## **Nuraghe schedule structure**

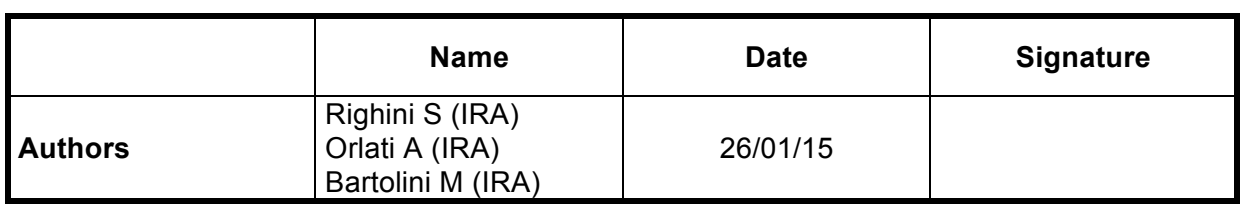

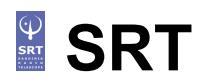

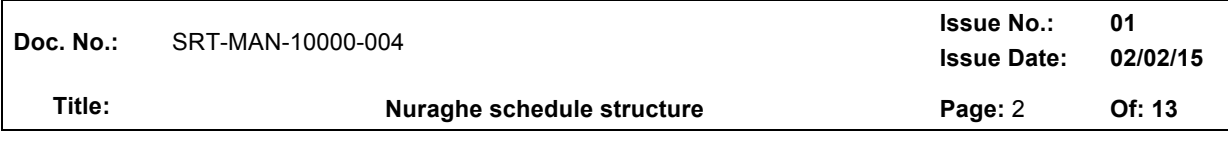

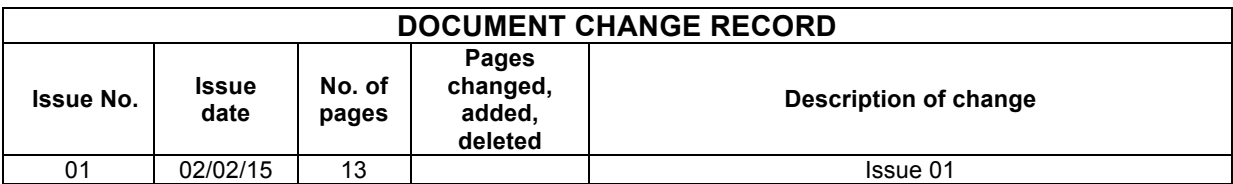

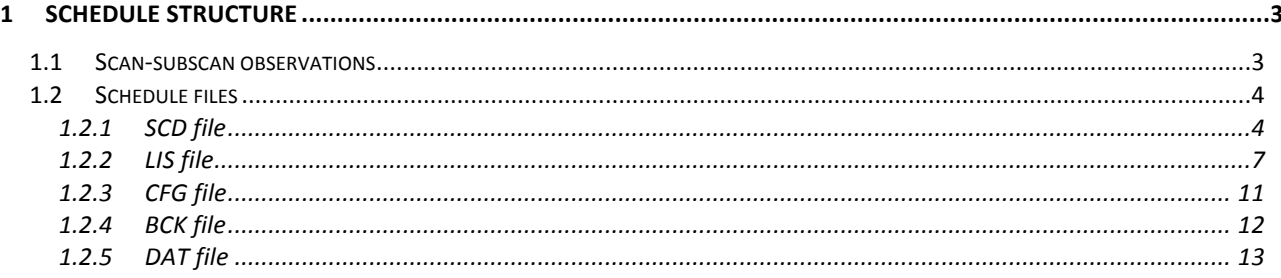

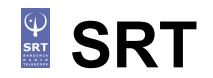

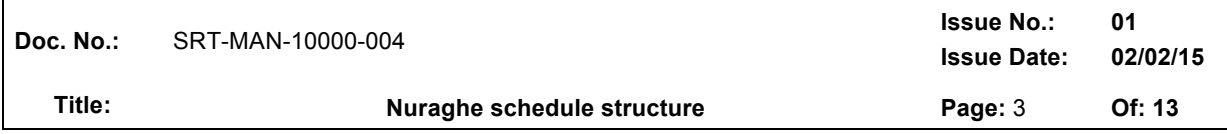

### *1 Schedule structure*

A schedule is a set of files where all the geometry/timing/frequency details of a sequence of data acquisitions are specified, according to a syntax that enables Nuraghe to read and execute them. In order to generate the schedules, for the most common observing modes in continuum and (partially) spectroscopy, a tool called *ScheduleCreator* is available (see IRA Technical Report 266/13).

For regular observations, **users should not edit the schedule files**: for most of the applications, they can totally ignore what is written inside them. Only expert users, wanting to customize their observations in unusual or complex ways, should access the schedules and edit them, or create schedules from scratch using their own tools.

For this purpose, the following sections describe the general scheme conceived for the observations and the content of the files composing the schedule.

#### **1.1 Scan-subscan observations**

We define the *scans* and *subscans* composing the observing session as follows:

#### *Scan*

It is the lowest level object normally used by an observer. *It is a sequence of one or more subscans that share a single goal*: for instance cross-scans and maps involve a pattern of subscans. Whether OTF maps mosaicing observations are considered a single scan or a series of scans is rather a matter of how the user would like to define it. In our implementation each map is considered a scan.

#### *Subscan*

it is the minimal amount of data acquisition that can be commanded at the script language level. It is highly desirable that it is a simple enough element. For example, it is the single OTF "line" of a map or of a crossscan.

The figure below visually represents what cross-scans, OTF maps and raster maps are.

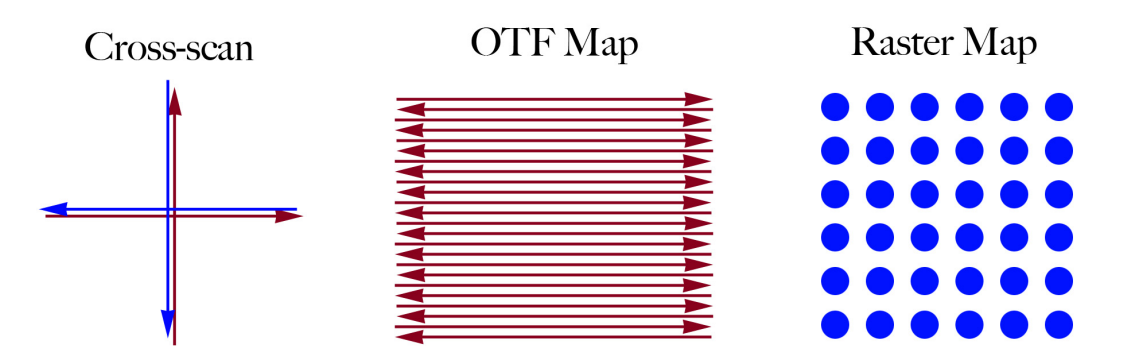

In the case of cross-scan, a subscan is a single arrow (a line across the target), four arrows – i.e. two full crosses – constitute the schema which might be repeated as many times as needed within the scan. For OTF maps, the subscan is again the single arrow, and the scan coincides with the whole map obtained with lines along one axis only (e.g. along RA or Dec). For raster maps, which are based on discrete acquisitions, each point is a subscan, and the final map constitutes the scan.

When choosing FITS as the data output format, a distinct FITS file is produced for each subscan listed in the schedule.

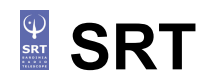

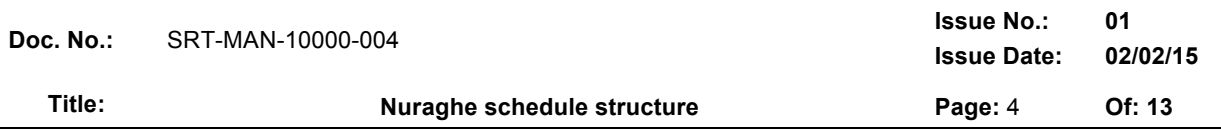

The scan-subscan dependency is more evident when MBFITS are created, as the observation arrangements illustrated above reflect into a hierarchical structure for the several folders and files that constitute the MBFITS.

Details on the file production are given in the next section, where the .scd component of the schedule is described.

#### **1.2 Schedule files**

The present release of the system requires a 4+1 files:

- **.scd** file: it holds the sequence of scans/subscans to be performed
- **.lis** file: it lists the spatial configuration of the single subscans composing the observation
- **.cfg** file: it contains the frontend configuration and other procedures to be used in the initialization phase (if any) and in the pre-scan/post-scan operations (if any). Any Nuraghe command can be inserted in these procedures. Users are warned, however, that their employment might not be necessarily useful: pay attention to the meaningfulness of their insertion within the schedules.
- **.bck** file: it is devoted to the backend setup
- **.dat** file: this file is used only in case the MBFITS output format is chosen, as it contains information that is not read by Nuraghe but is needed in the writing phase of the file.

#### **1.2.1 SCD file**

This is the main schedule file, listing the scans/subscans to be executed.

In case of a sequential schedule, scans/subscans are not associated to specific execution times, so they are carried out sequentially following an "as soon as possible" approach.

#### Values are **all TAB-separated**.

The header must contain the following keywords, including the final colon:

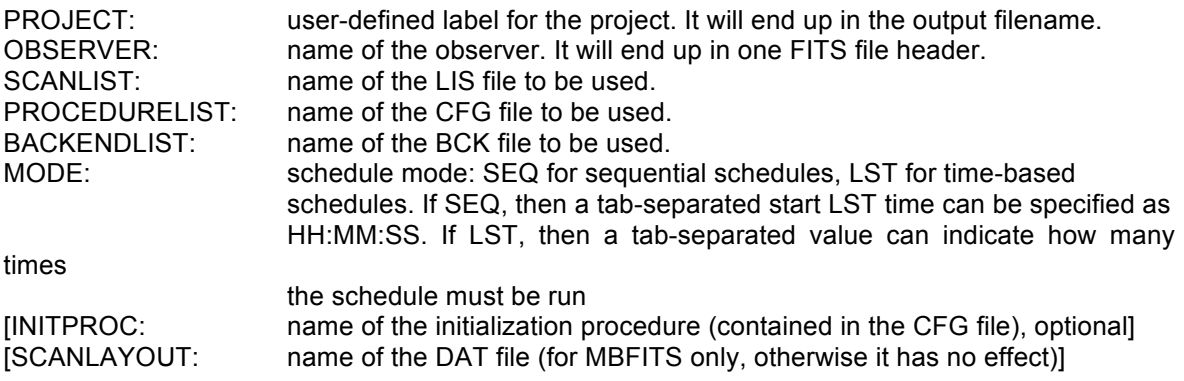

Then, the scans/subscans are listed.

Each scan is introduced by a line starting with "SC:" followed by some scan-level information:

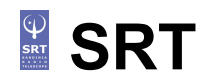

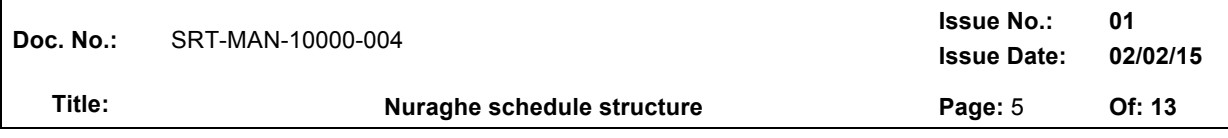

#### **SC: Scan# ScanLabel BCKProcedure:WriterName [ScanLayoutName]**

*Scan#* is the number for the scan. It must be unique in the schedule. Scan numbers must be incremental but do not need to be sequential. *ScanLabel* will be included in the output filename.

*BCKProcedure* is the name of a valid procedure listed in the BCK file.

*WriterName* is the name of the output data writer (MANAGEMENT/FitsZilla or

MANAGEMENT/MBFitsWriter).

*ScanLayoutName* is the name of the layout selected from the DAT file. It should be omitted, as it is useless, when FITS files are chosen for data output.

After the scan setup, all the subscans composing that scan are specified, like:

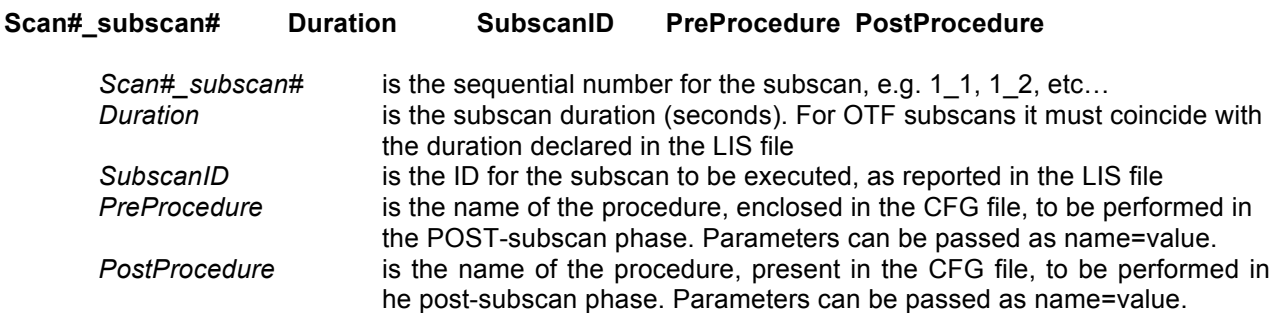

Here follows an example of **sequential schedule** where the chosen output file format is **FITS**.

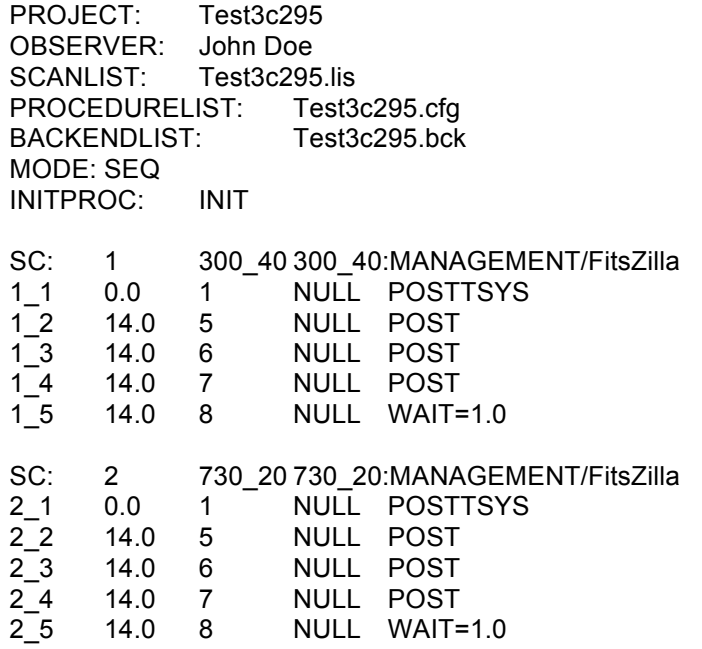

Please notice that sequential schedules **run ad libitum**, as long as the targets are above the horizon and the user does not input a *stopSchedule* command.

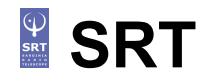

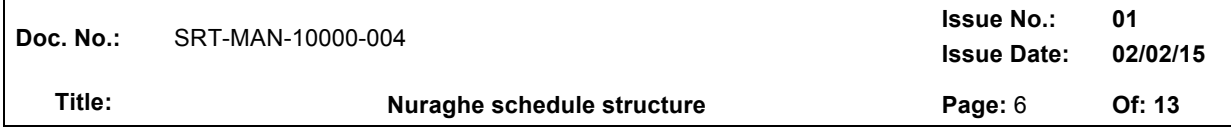

An equivalent schedule, this time for **MBFITS** output files, could be:

PROJECT: Test3c295 OBSERVER: John Doe<br>SCANLIST: Test3c295 Test3c295.lis PROCEDURELIST: Test3c295.cfg BACKENDLIST: Test3c295.bck MODE: SEQ INITPROC: INIT SCANLAYOUT:Test3c295.dat

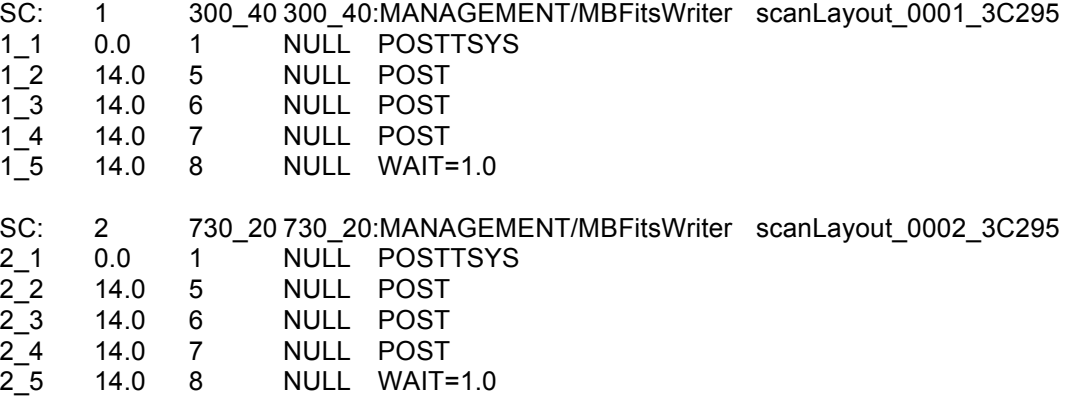

It is possible to write **sidereal-time-based schedules**, assigning the 'LST' value to the header keyword 'MODE', followed by the number of repetitions foreseen for the schedule (1 means that, when the schedule has completed one run, it stops). It is then necessary to add a column to the SCD file, where the LST start times for the individual subscans are provided. This feature is not included in the present release of the *schedulecreator*, so **this schedule version can be obtained only editing a sequential schedule**, or using custom tools.

The single subscan line then becomes:

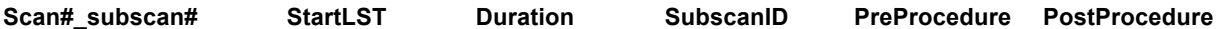

Here is an example of time-based schedule:

PROJECT: Test3c295 OBSERVER: John Doe SCANLIST: Test3c295.lis PROCEDURELIST: Test3c295.cfg BACKENDLIST: Test3c295.bck MODE: LST 1 INITPROC: INIT

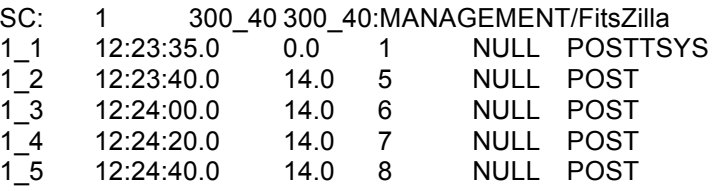

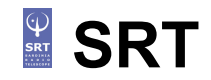

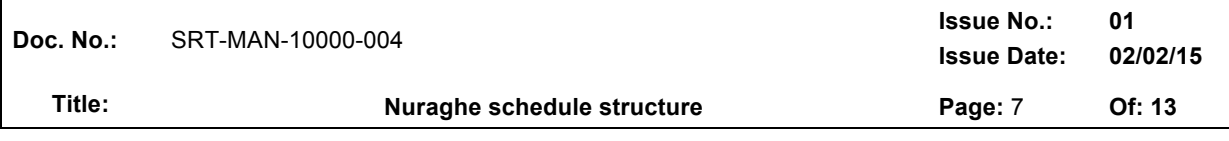

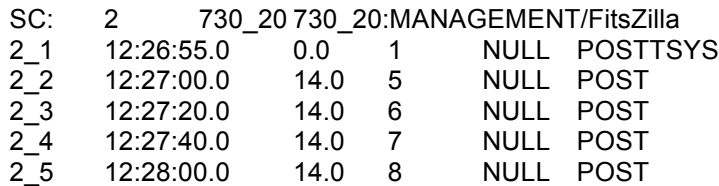

#### **1.2.2 LIS file**

This file lists all the spatial subscan configurations employed within the schedule, one for each line. They do not need to follow the execution sequence in which they are called by the SCD schedule: the first column gives a unique incremental ID (not necessarily sequential: gaps are allowed) to be included in the calls inside the SCD file. Fields are **TAB-separated**.

# 3C295

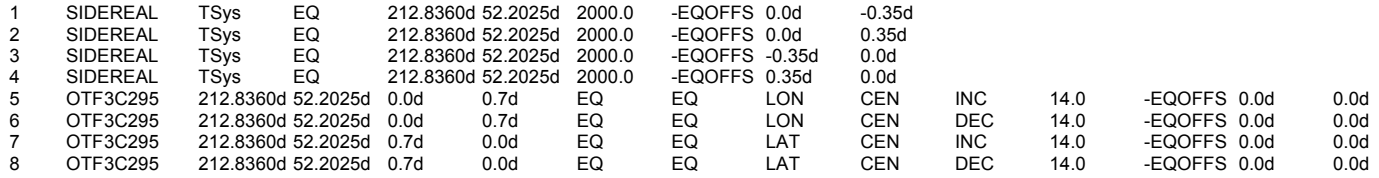

Three different subscan types can be used: SIDEREAL, OTF, OTFC and SKYDIP.

#### *SIDEREAL subscans*

They are used for tracking and on-off acquisitions: the antenna points to the specified position. The LIS line is composed by:

*ID* = unique ID for the subscan configuration *TYPE* = subscan type label, in this case 'SIDEREAL' *TARGET* = label for subscan target/content *FRAME* = frame for the coordinates to follow. Options: 'EQ', 'HOR' or 'GAL' *LONGITUDE* = target longitude, following the generally allowed longitude formats *LATITUDE* = target latitude, following the generally allowed latitude formats *EPOCH* = for EQ coordinates only. '-1' means the coordinates are precessed to date. *OFFSET LABEL* = [opt] frame for the offsets to follow. Options: '-EQOFFS', '-HOROFFS' or '- GALOFFS' *LON OFFSET* = [opt] longitude offset (degrees, with 'd' suffix) *LAT OFFSET* = [opt] latitude offset (degrees, with 'd' suffix)

→ **Notice**: the offsets frame can be freely chosen, regardless of the frame describing the target coordinates. These offsets **sum up to the overall offsets** that might have been defined by the users with the *radecOffsets*, *azelOffsets* and *lonlatOffsets* commands. By default, **subscan-level offsets are zeroed any time a new subscan is commanded**, and new offsets (if any is specified in the LIS line) take over.

Though the definition SIDEREAL clearly implies the tracking of a celestial source, a "degenerate" use of this subscan type is given by *beam-parking* observations: when users want to acquire data in a fixed Az,El position, they can use SIDEREAL subscans where the coordinate frame is 'HOR'. Please notice that, though this observing mode implies no antenna motion, it fully corresponds to the execution of a schedule with scans/subscans as concerns data acquisition, so the mount must be in tracking mode (and not in preset mode) in order to perform this kind of observation.

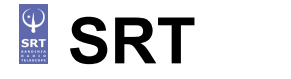

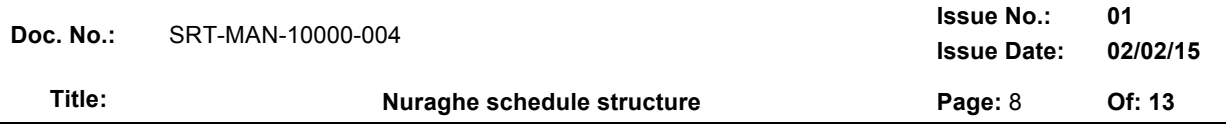

#### *OTF subscans*

On-the-fly subscans are paths on the sky run at constant speed while acquiring data.

The LIS line is composed by:

*ID* = subscan unique ID *TYPE* = subscan type, in this case 'OTF' *TARGET* = label for target *LON1* = for DESCR='SS' (later keyword), longitude (\*) of the scan starting point. For DESCR='CEN',

longitude (\*) of the subscan central point.

*LAT1* = for DESCR='SS' (later keyword), latitude (!) of the scan starting point. for DESCR='CEN', latitude (!) of the subscan central point.

*LON2* = for DESCR='SS' (later keyword), longitude (\*) of the subscan ending point. for DESCR='CEN', whole longitude span (\*) of the subscan.

*LAT2* = for DESCR='SS' (later keyword), latitude (!) of the subscan ending point. for DESCR='CEN',

whole latitude span (!) of the subscan.

*FRAME* = coordinate frame relative to the previously specified lon-lat coordinates:

 $EC' =$  Equatorial J2000.0 (longitude = RA, latitude = Dec)

'HOR' = Horizontal (longitude = azimuth, latitude = elevation)

- 'GAL' = Galactic (longitude = l, latitude = b)
- *sFRAME* = coordinate frame along which the scan is performed. It must be equal to FRAME, apart from a single case: if FRAME is 'EQ' and the scan description is 'CEN' (see next keywords), then sFRAME can also be 'HOR', which means that Az-El scans will be performed across a sidereal position. This is usually exploited for pointing calibration campaigns.

*GEOM* = scan geometry:

- LON = constant longitude
- LAT = constant latitude
- GC = great circle arc (only for DESCR='SS')
- *DESCR* = scan description:
	- SS = start and stop positions

 $CEN = center position + scan span$ 

*DIR* = scan direction (ignored if GEOM='CG'):

INC = the varying coordinate increases

DEC = the varying coordinate decreases

*DURATION* = scan actual duration in seconds (acceleration/deceleration ramps excluded)

- *offFRAME* = [opt] frame for the user-defined offsets to be added to the lon-lat coordinates specified (the leading dash ' –' is compulsory):
	- -EQOFFS = Equatorial
	- -HOROFFS = Horizontal

-GALOFFS = Galactic

At present offFRAME must be equal to sFRAME, which means that it is not possible to perform scans in an exotic way like scanning along the galactic longitude while applying equatorial offsets, etc... but it is possible to apply Az,El offsets to Az,El scans across a sidereal (equatorial) position.

- *LONOFF* = [opt] longitude offset, in degrees, which can be specified as dd.dd'd' (decimal format, can be positive or negative, notice the 'd' suffix) or dd:mm:ss.s. It is meant to be "on sky", i.e. the actual span, in practice ∆lon x cos(lat).
- *LATOFF* = [opt] longitude offset, in decimal degrees (notice the 'd' suffix).

à**Notice**: these offsets **sum up to the overall offsets** that might have been defined by the users with the *radecOffsets*, *azelOffsets* and *lonlatOffsets* commands. By default, **subscanlevel offsets are zeroed any time a new subscan is commanded**, and new offsets (if any is specified in the LIS line) take over.

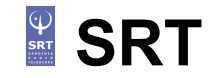

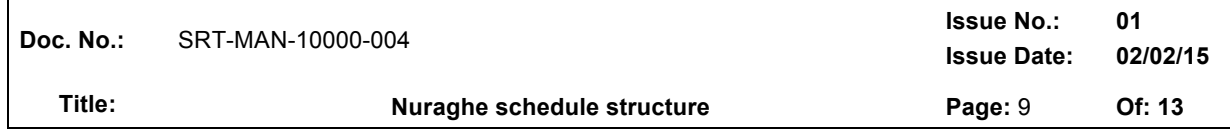

Examples of valid OTF subscans:

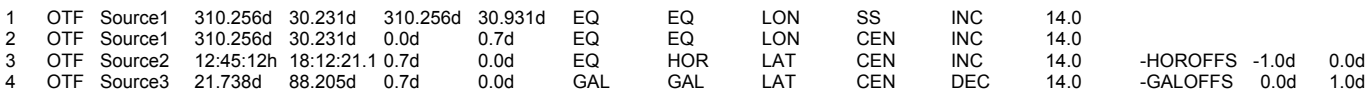

Subscans #1 and #2 are totally equivalent, as they only differ in the decription: the first gives the start-stop boundaries of the subscan, while the second expresses the same in terms of center+span.

Subscan #3 is a horizontal subscan (in particular it is 'LAT'=constant elevation), executed across a sidereal position, in this case expressed with sexagesimal coordinates, with -1 degree of azimuth offset.

Subscan #4 is performed in the Galactic frame, but with an offset of +1 degree in latitude. Notice that the subscan direction is 'DEC', so the subscan will be performed 'backwards', i.e. with longitude decreasing along the execution.

#### *OTFC subscans*

These OTF acquisitions are performed using an externally-defined target position. The target is recovered from a separate subscan, whose ID is specified among the OTFC parameters:

*ID* = subscan unique ID *TYPE* = subscan type, in this case 'OTFC' *TARGET ID* = ID of the subscan where the target position is defined *SPAN* = span of the subscan (degrees) *FRAME* = target coordinate frame ('EQ' or 'GAL') *sFRAME* = coordinate frame along which the scan is performed ('EQ', 'HOR' or 'GAL') *GEOM* = scan geometry: LON = constant longitude LAT = constant latitude *DIR* = scan direction:

INC = the varying coordinate increases

DEC = the varying coordinate decreases

*DURATION* = scan actual duration in seconds (acceleration/deceleration ramps excluded)

Example of usage of OTFC subscans:

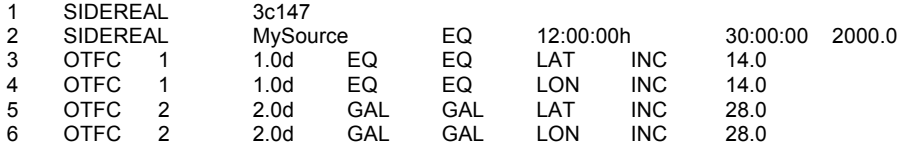

Subscans #1 and #2 are simple SIDEREAL subscans; notice that, as the first one invokes a target which is listed in the system catalogue (Appendix E), the target coordinates are not specified.

Numbers #3 and #4 are OTFC subscans centered on the position inserted in subscan #1; they grab the EQ coordinates of 3c147 from the catalogue and respectively perform a Dec and a RA subscan across the source, each spanning 1 degree in 14 seconds.

Subscans #5 and #6, instead, refer to the second SIDEREAL, the one devoted to 'MySource'. The target coordinates in subscan #2 are given in the Equatorial frame, however the OTFC calls them in the Galactic frame: in this case the target Equatorial coordinates are converted to Galactic coordinates and then passed to the OTF component of the system.

 $\rightarrow$  Notice: when a SIDEREAL subscan is used as a reference for an OTFC subscan, the offsets specified in the SIDEREAL one, if any, are ignored.

The present usage of OTFC subscans looks convoluted: it is mainly conceived for observations of moving targets (with the employment of an ephemeris generator component, under development).

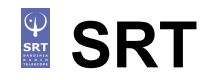

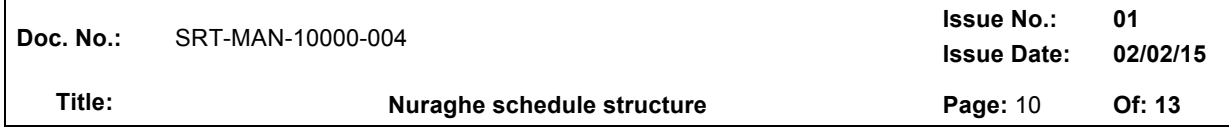

#### *SKYDIP subscans*

A skydip can be achieved by properly setting a normal OTF subscan in the HOR frame, but this requires the user to already fix the azimuth position at which the skydip must be performed.

A more dynamical solution, described in the following paragraph, allows the observer to schedule a skydip in the nearbies of a given source.

To achieve this, here is an example of the lines which must be inserted in the .LIS file:

1 SIDEREAL MySource EQ 12:00:00h 30:00:00 2000.0 -HOROFFS -1.0d 0.0d 2 SKYDIP 1 20.0d 90.0d 300.0 -HOROFFS -1.0d 0.0d

The first line is a normal SIDEREAL subscan, pointing to an offset position w.r.t. a certain source of given celestial coordinates.

The second line is composed by:

*ID* = subscan unique ID *TYPE* = subscan type, in this case 'SKYDIP' *REFERENCE* SIDEREAL = subscan ID identifying the reference SIDEREAL position *START\_EL* = elevation of skydip starting point (degrees, 0-90), with "d" suffix *STOP\_EL* = elevation of skydip ending point (degrees, 0-90), with "d" suffix *DURATION* = subscan duration (seconds) *offFRAME* = use -HOROFFS only *LONOFF* = longitude offset (degrees), with "d" suffix *LATOFF* = latitude offset (degrees), with "d" suffix (usually 0.0d)

The corresponding subscan definition in .SCD file would be:

SC: 1 MySource Skydip STD:MANAGEMENT/FitsZilla 1 1 0.0 1 NULL PROCEDURE TSYS 1\_2 300.0 2 NULL POST

Where PROCEDURE TSYS and POST are proper procedures written in the .CFG file (see next paragraph).

The result of the combination of the two actions is: the telescope goes off of 1.0° in azimuth with respect the target MySource, a tsys is measured. Then the current azimuth of the source (minus 1 degree) is used as the reference azimuth to perform the skydip, spanning beween 20° and 90° of elevation in 300 seconds.

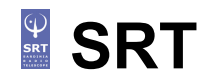

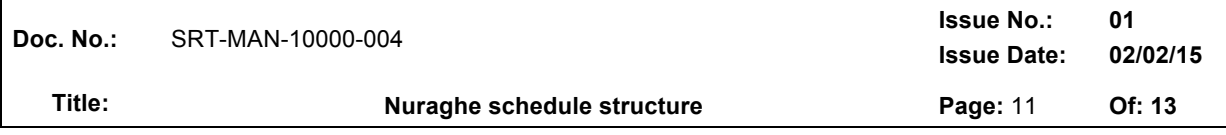

#### **1.2.3 CFG file**

This file lists the (optional) configuration parameters for the frontend frequency and for the execution of some procedures that the users might want to run before or after a scan.

The first field is the name of the procedure which is user-defined and must be unique in the file. Names are case sensitive. It is suggested to use all-caps names, so that any name clash with Nuraghe commands is impossible.

The open bracket must lie on the same line of the procedure name. Between brackets the configuration commands must be provided one for each line. The .cfg file can contain as many procedures as needed.

An example of a possible content of the .cfg file:

```
INIT{
   setLO=5600
   device=0
}
LOW_FREQ{
   setLO = 5650device=0
}
HI_FREQ{
   setLO=5700
   device=0
}
PRESCAN{
   nop
}
POSTTSYS{
   wait=3.000
   tsys
}
DELAY{
   wait=3.000
}
WAIT(1)wait=$0
}
```
Observers might create a procedure like *INIT* (again, the name is user-defined), conceived to be called only once, when the schedule is loaded. One useful command to be inserted inside this call is the "setLO" one, to specify the local oscillator frequency value (MHz): this frequency setup can be manually performed during the overall system setup phase, but it also can be changed for each schedule inserting this command in the initialization procedure, or even at subscan level as shown in procedures *LOW\_FREQ* and *HI\_FREQ* to be used in the pre-scan phase. **For spectroscopy, do NOT use the "setLO" command, as the local oscillator frequency is computed by the system in order to properly observe the wanted line, whose actual sky frequency depends on date and time.** 

The next four procedures shown above are meant to be called before and after the execution of the actual subscan, and can be named as the user prefers: remember that their name must be correspondingly called inside the .scd file (see next section).

In the above example, if the procedure *POSTTSYS* is called after a certain subscan, a T<sub>sys</sub> will be measured 3 seconds after the antenna has closed the subscan acquisition and before the next subscan is commanded. Please notice that these commands are NOT time-based: they will be executed sequentially.

# **SRT**

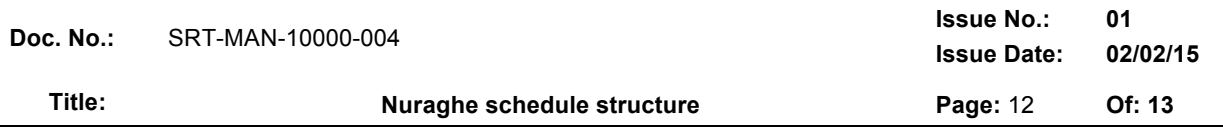

The above example of a post-scan procedure (*DELAY*), if called for a given subscan, means that - after its completion - the system will wait for 3 seconds before commanding the next one to the antenna. This is done to let the antenna complete the deceleration ramp before slewing to another subscan, as abrupt stops and turnabouts in the antenna motion can cause unpleasant (and potentially hazardous) oscillations of the mount.

Users can define procedures accepting one or more arguments, to be passed when the procedures are called. One example is the *WAIT* procedure: after its name, the number in () brackets specifies how many arguments it has. Inside this procedure, there is only a *wait* command, where the "\$0" is a reference for the value that will be passed at runtime.  $\rightarrow$  *Beware: this feature is not yet fully debugged*.

Ideally, any Nuraghe command can be inserted into these procedures. This does NOT mean it should be done, as many of them have no useful role within a schedule – on the contrary, their effects might be detrimental on the results. Users are warned that the execution of "creative" schedules might lead to unexpected or unwanted results.

Commands can be temporized, i.e. a specific UT time can be associated to them, in order to command their execution in a given moment. This is accomplished appending a time indication in the form "@DOY-HH:MM:SS", for example:

tsys@124-13:44:23

Again, this opportunity must be exploited *cum grano salis*.

#### **1.2.4 BCK file**

The content of this file is devoted to the backend configuration. As in the .CFG file, it lists the procedures to be called within the .SCD schedule.

As the following example shows, each procedure must have a unique name and make reference to the selected backend (in this case: BACKENDS/TotalPower). The open bracket must line in the same line of the procedure name, then the backend-related commands must be inserted – one per line.

```
STD:BACKENDS/TotalPower {
        setSection=0,*,2000.0,*,*,0.000025,*
        setSection=1,*,2000.0,*,*,0.000025,*
        integration=40
        enable=1;1
}
300_40:BACKENDS/TotalPower {
         setSection=0,*,300.0,*,*,0.000025,*
         setSection=1,*,300.0,*,*,0.000025,*
        integration=40
        enable=1;1
}
730_20:BACKENDS/TotalPower {
         setSection=0,*,730.0,*,*,0.00005,*
         setSection=1,*,730.0,*,*,0.00005,*
        integration=20
        enable=1;1
}
```
Notice the 'enable' command, which positionally specifies the sections that are meant to be acquiring data (0 equals to 'off', 1 to 'on'). If, for example, only the feeds 0 and 5 of the MF receiver are required to observe, the command for the TPB would be: enable=1,1,0,0,0,0,0,0,1,1,0,0

It is important to give the *integration* command *after* the *setSection* one, when the integration value differs from the sampling time commanded by *setSection*.

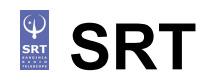

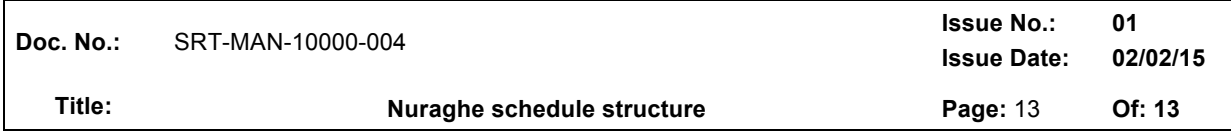

#### **1.2.5 DAT file**

This auxiliary text file is needed only when the selected output format is MBFITS.

It contains, in fact, information that is not required to run the schedule, or is redundant with respect to the commands sent to the ScheduleExecutor component of Nuraghe, but which is compulsory to fill in the headers/tables in the MBFITS files.

The exact content depends on the selected observing mode (continuum or spectroscopy).

Details will be provided as the MBFITS output option is fully tested and made available.